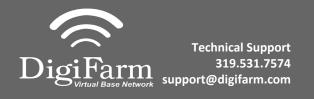

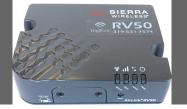

## Quick Reference Card AGCO C1000 and RV50

**Installation & Set-up** 

Connect the RV50 to the AGI 4 with the adapter cable and black connector on the back of the receiver

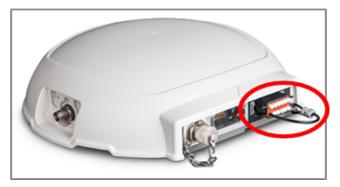

Navigate to the Wrench icon, then System, then Correction level

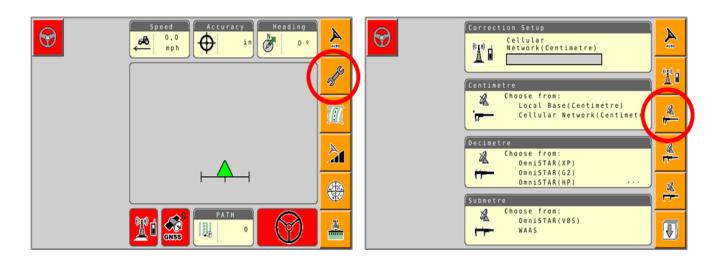

Select Cellular Network; checkmark "Use external radio"; then select the checkmark on the right

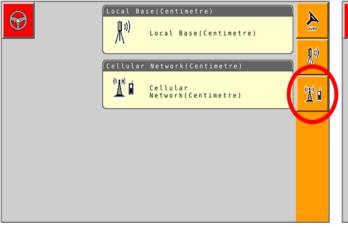

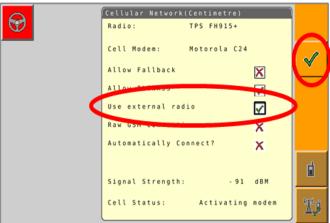

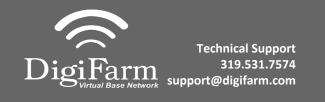

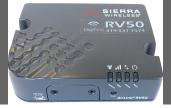

## Quick Reference Card AGCO C1000 and RV50 Installation & Set-up

Set the Correction type to "RTCM3.X"; Serial Port to "D"; Baud Rate to match the RV50; Parity to "None"; & NMEA Rate to 10 seconds

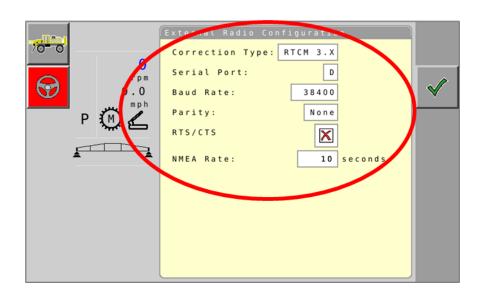